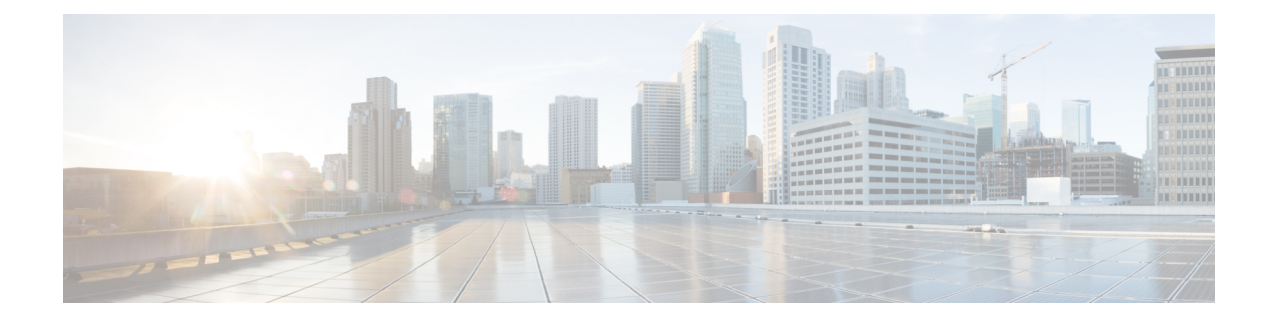

# **Troubleshooting and Reference**

- [Troubleshooting](#page-0-0) Upgrade Packages, on page 1
- [Troubleshooting](#page-1-0) Threat Defense Upgrade, on page 2
- [Unresponsive](#page-2-0) and Failed Upgrades, on page 3
- Traffic Flow and [Inspection,](#page-4-0) on page 5
- Time and Disk [Space,](#page-7-0) on page 8
- [Upgrade](#page-8-0) Feature History, on page 9

## <span id="page-0-0"></span>**Troubleshooting Upgrade Packages**

#### **Table 1:**

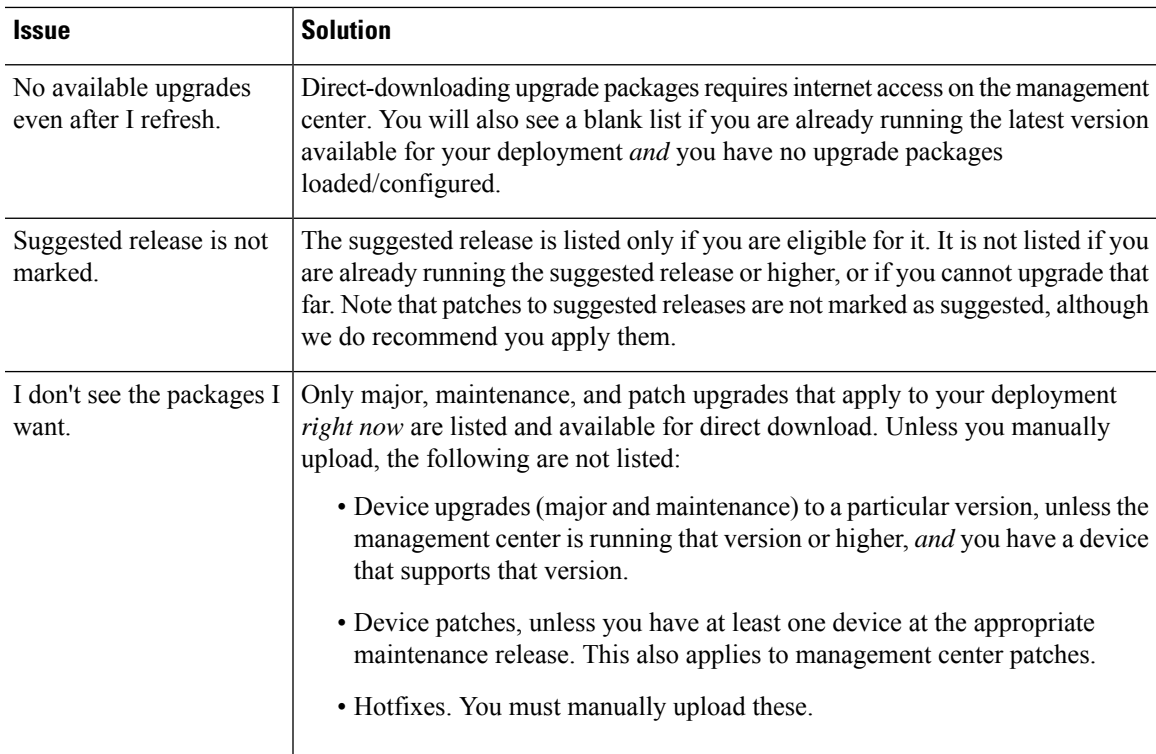

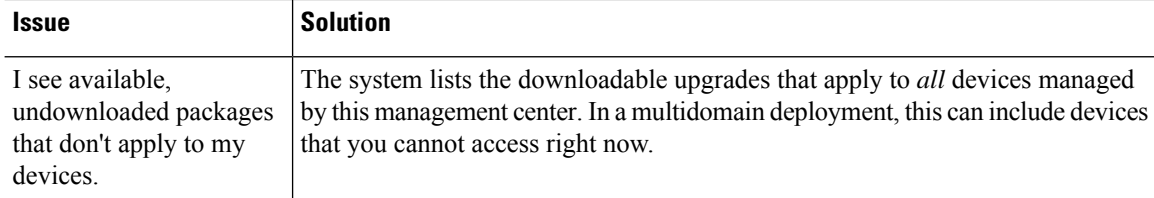

# <span id="page-1-0"></span>**Troubleshooting Threat Defense Upgrade**

#### **Table 2:**

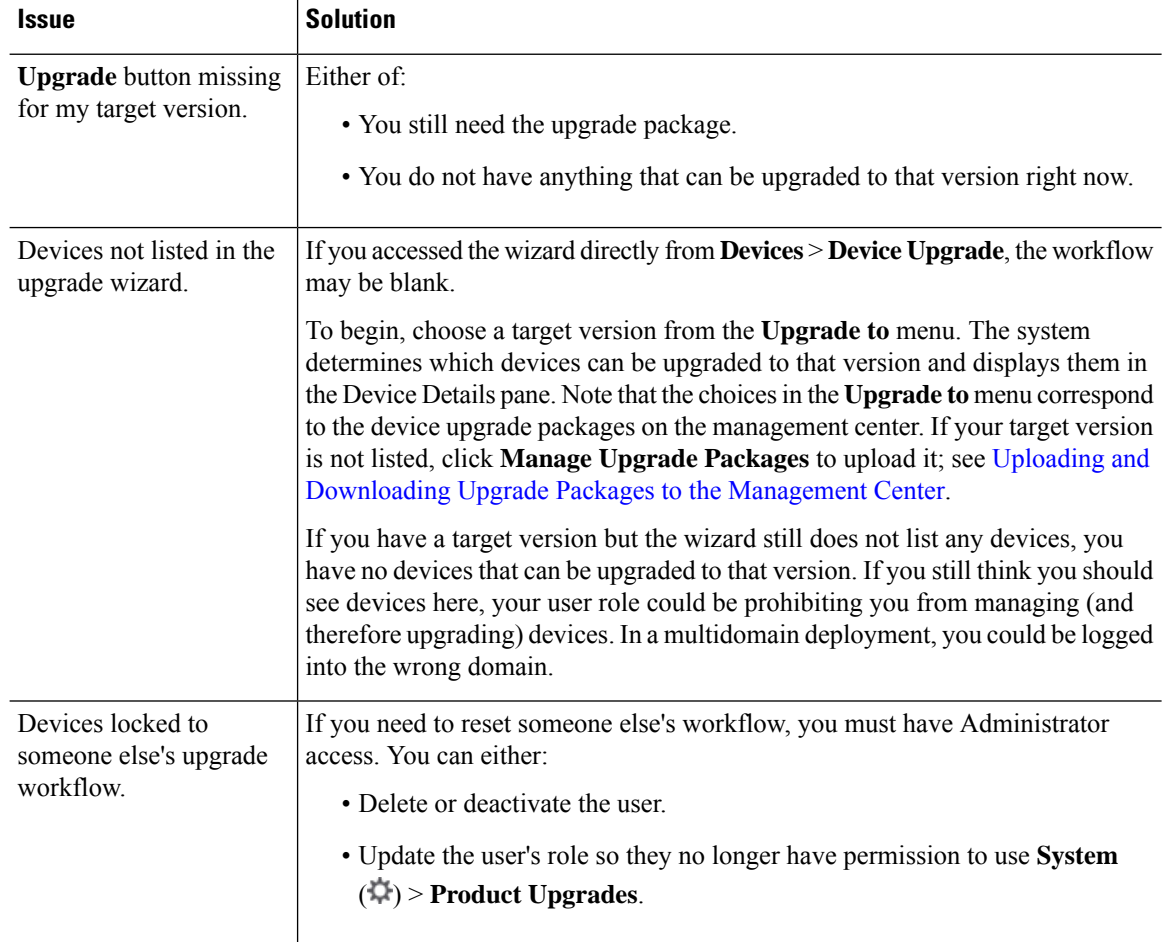

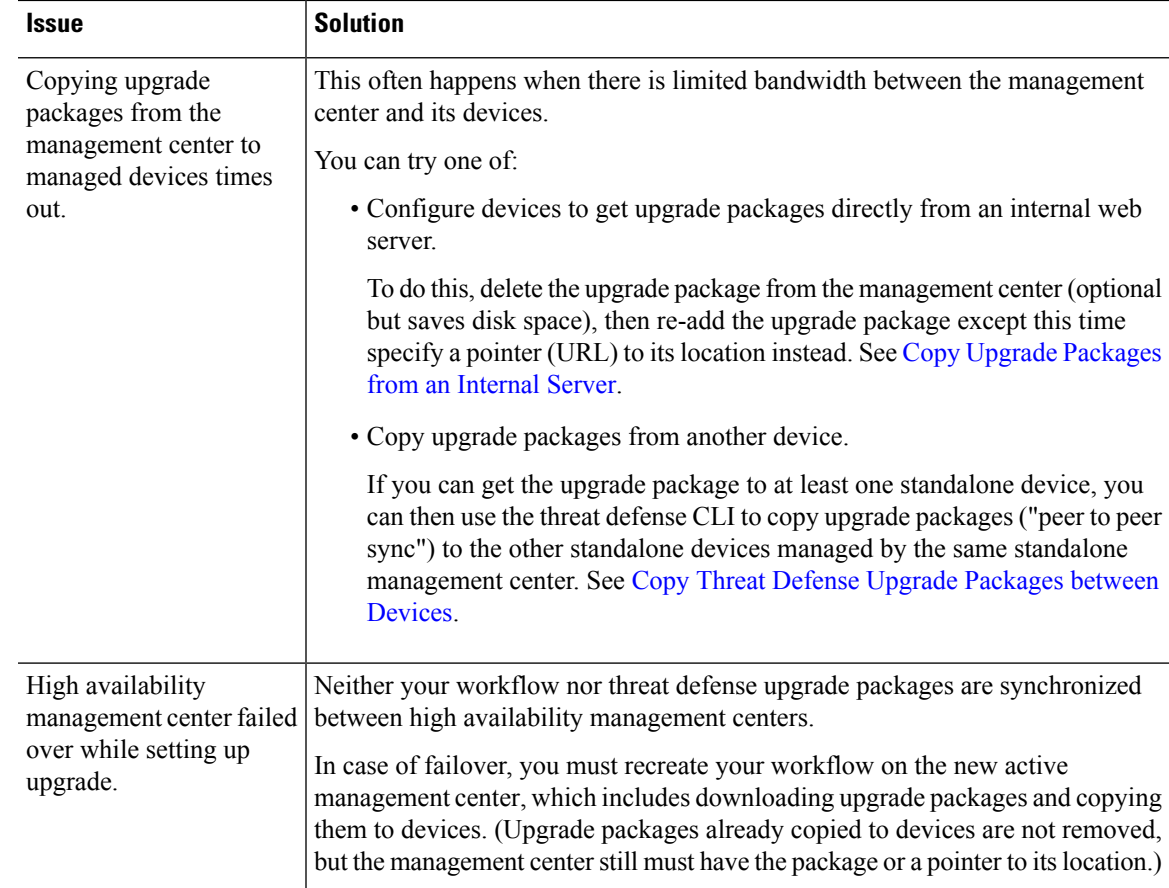

# <span id="page-2-0"></span>**Unresponsive and Failed Upgrades**

### **Unresponsive and Failed Management Center Upgrades**

Do not make or deploy configuration changes during upgrade. Even if the system appears inactive, do not manually reboot, shut down, or restart an upgrade in progress. You could place the system in an unusable state and require a reimage. If you encounter issues with the upgrade, including a failed upgrade or unresponsive appliance, contact Cisco TAC.

### **Unresponsive and Failed Threat Defense Upgrades**

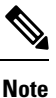

Do not reboot or shut down at any point during upgrade, even if the system appears inactive. You could place the system in an unusable state and require a reimage.

 $\mathbf I$ 

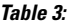

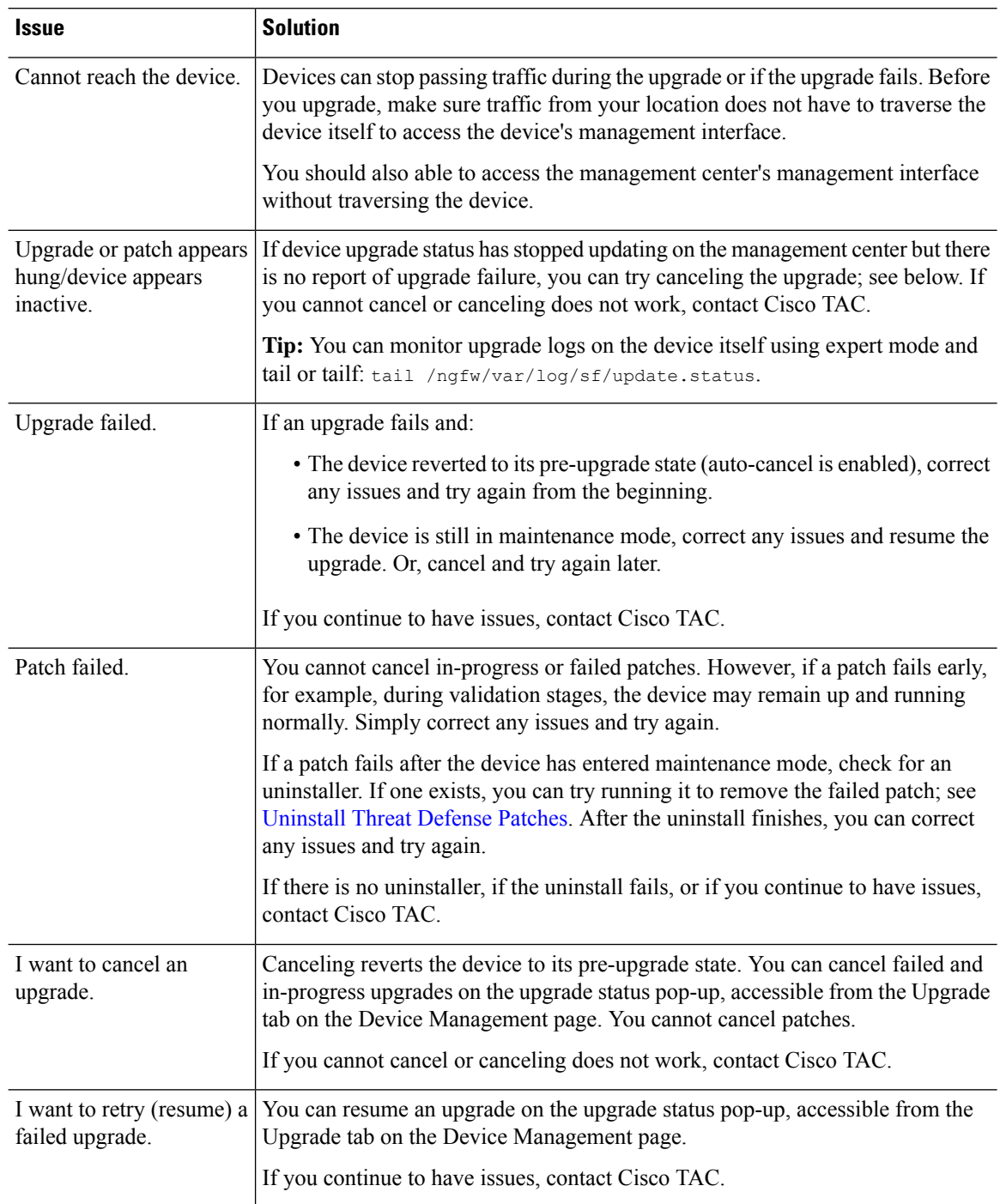

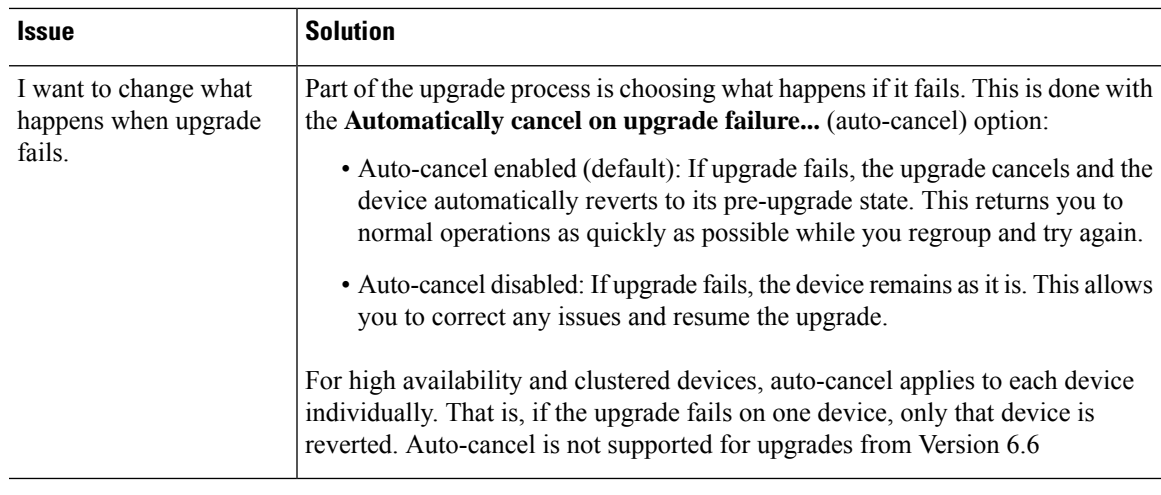

## <span id="page-4-0"></span>**Traffic Flow and Inspection**

Schedule maintenance windows when upgrade will have the least impact, considering any effect on traffic flow and inspection.

## **Traffic Flow and Inspection for Threat Defense Upgrades**

#### **Software Upgrades for Standalone Devices**

Devices operate in maintenance mode while they upgrade. Entering maintenance mode at the beginning of the upgrade causes a 2-3 second interruption in traffic inspection. Interface configurations determine how a standalone device handles traffic both then and during the upgrade.

| <b>Interface Configuration</b> |                                                                                                    | <b>Traffic Behavior</b>                                                                                                    |
|--------------------------------|----------------------------------------------------------------------------------------------------|----------------------------------------------------------------------------------------------------|
| Firewall interfaces            | Routed or switched including<br>EtherChannel, redundant, subinterfaces.<br>Switched interfaces are also known as<br>bridge group or transparent interfaces. | Dropped.<br>For bridge group interfaces on the ISA<br>3000 only, you can use a FlexConfig policy<br>to configure hardware bypass for power<br>failure. This causes traffic to drop during<br>software upgrades but pass without<br>inspection while the device completes its<br>post-upgrade reboot. |

**Table 4: Traffic Flow and Inspection: Software Upgrades for Standalone Devices**

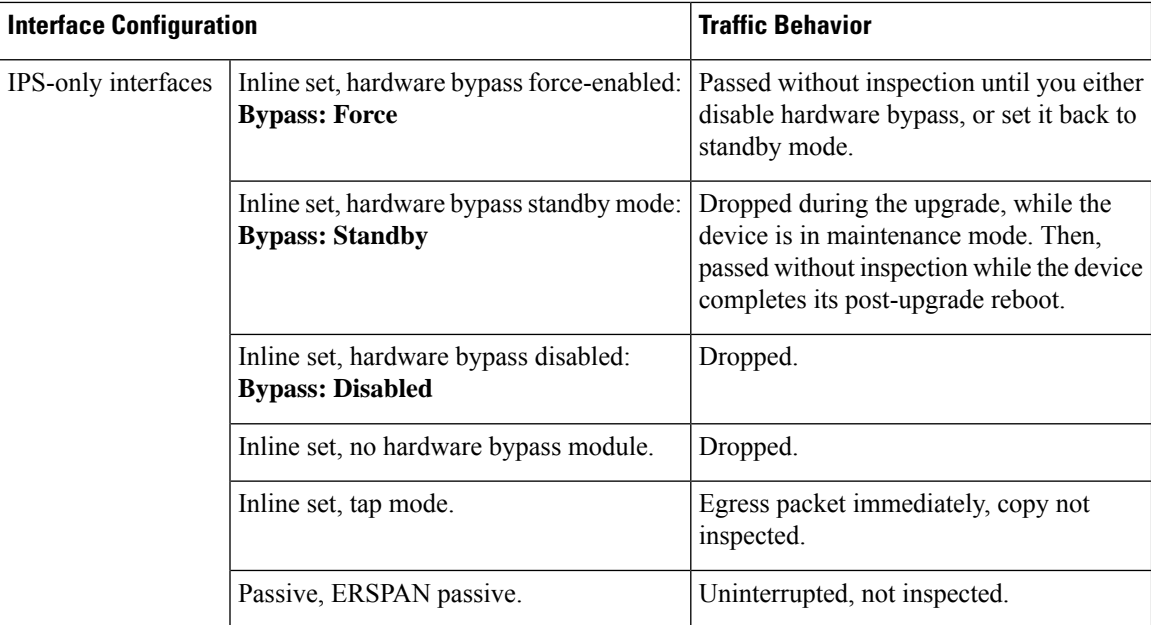

#### **Software Upgrades for High Availability and Clustered Devices**

You should not experience interruptions in traffic flow or inspection while upgrading high availability or clustered devices.For high availability pairs, the standby device upgrades first. The devices switch roles, then the new standby upgrades.

For clusters, the data security module or modules upgrade first, then the control module. During the control security module upgrade, although traffic inspection and handling continues normally, the system stops logging events. Events for traffic processed during the logging downtime appear with out-of-sync timestamps after the upgrade is completed. However, if the logging downtime is significant, the system may prune the oldest events before they can be logged.

Note that hitless upgrades are not supported for single-unit clusters. Interruptions to traffic flow and inspection depend on interface configurations of the active unit, just as with standalone devices.

#### **Software Revert (Major/Maintenance Releases)**

You should expect interruptions to traffic flow and inspection during revert, even in a high availability/scalability deployment. This is because revert is more successful when all units are reverted simultaneously. Simultaneous revert means that interruptions to traffic flow and inspection depend on interface configurations only, as if every device were standalone.

#### **Software Uninstall (Patches)**

For standalone devices, interruptions to traffic flow and inspection during patch uninstall are the same as for upgrade. In high availability/scalability deployments, you must explicitly plan an uninstall order that minimizes disruption. This is because you uninstall patches from devices individually, even those that you upgraded as a unit.

## **Traffic Flow and Inspection for Chassis Upgrades**

Upgrading FXOS reboots the chassis. For FXOS upgrades to Version 2.14.1+ that include firmware upgrades, the device reboots twice—once for FXOS and once for the firmware.

Even in high availability or clustered deployments, you upgrade FXOS on each chassis independently. To minimize disruption, upgrade one chassis at a time. For more information, see [Upgrade](upgrade-management-center-726_chapter1.pdf#nameddest=unique_9) Order for Threat Defense with Chassis Upgrade and High [Availability/Clusters](upgrade-management-center-726_chapter1.pdf#nameddest=unique_9).

| <b>Threat Defense</b><br><b>Deployment</b>         | <b>Traffic Behavior</b>                      | <b>Method</b>                                                                                  |
|----------------------------------------------------|----------------------------------------------|------------------------------------------------------------------------------------------------|
| Standalone                                         | Dropped.                                     |                                                                                                |
| High availability                                  | Unaffected.                                  | Best Practice: Update FXOS on the<br>standby, switch active peers, upgrade the<br>new standby. |
|                                                    | Dropped until one peer is online.            | Upgrade FXOS on the active peer before<br>the standby is finished upgrading.                   |
| Inter-chassis cluster                              | Unaffected.                                  | Best Practice: Upgrade one chassis at a<br>time so at least one module is always<br>online.    |
|                                                    | Dropped until at least one module is online. | Upgrade chassis at the same time, so all<br>modules are down at some point.                    |
| Intra-chassis cluster<br>(Firepower 9300)<br>only) | Passed without inspection.                   | Hardware bypass enabled: Bypass:<br><b>Standby or Bypass-Force.</b>                            |
|                                                    | Dropped until at least one module is online. | Hardware bypass disabled: <b>Bypass:</b><br>Disabled.                                          |
|                                                    | Dropped until at least one module is online. | No hardware bypass module.                                                                     |

**Table 5: Traffic Flow and Inspection: FXOS Upgrades**

### **Traffic Flow and Inspection when Deploying Configurations**

Snort typically restarts during the first deployment immediately after upgrade. This meansthat for management center upgrades, Snort could restart on all managed devices. Snort does not restart after subsequent deployments unless, before deploying, you modify specific policy or device configurations.

Restarting the Snort process briefly interrupts traffic flow and inspection on all devices, including those configured for high availability/scalability. Interface configurations determine whether traffic drops or passes without inspection during the interruption. When you deploy without restarting Snort, resource demands may result in a small number of packets dropping without inspection.

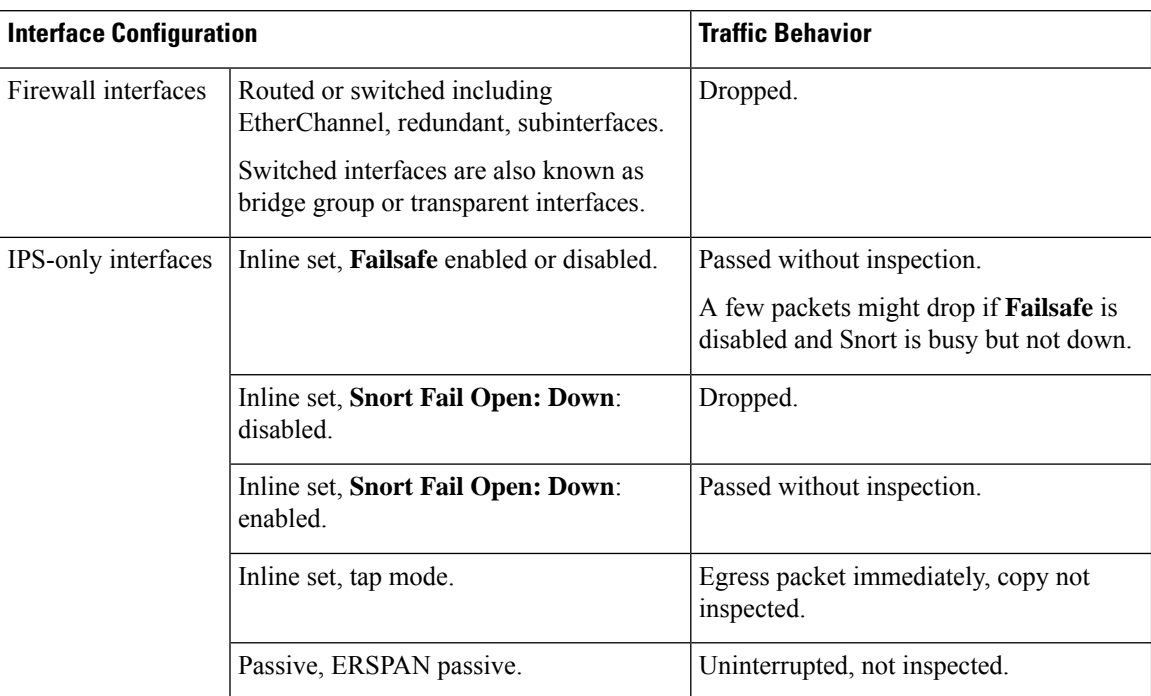

#### **Table 6: Traffic Flow and Inspection: Deploying Configuration Changes**

## <span id="page-7-0"></span>**Time and Disk Space**

#### **Time to Upgrade**

We recommend you track and record your own upgrade times so you can use them as future benchmarks. The following table lists some things that can affect upgrade time.

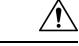

**Caution**

Do not make or deploy configuration changes during upgrade. Even if the system appears inactive, do not manually reboot orshut down. In most cases, do not restart an upgrade in progress. You could place the system in an unusable state and require a reimage. If you encounter issues with the upgrade, including a failed upgrade or unresponsive appliance, see [Unresponsive](#page-2-0) and Failed Upgrades, on page 3.

#### **Table 7: Upgrade Time Considerations**

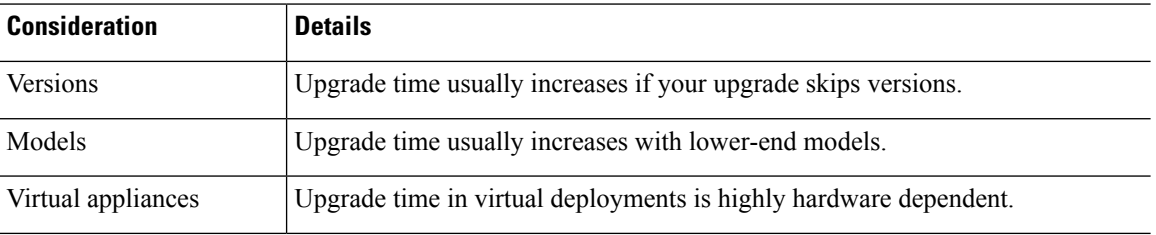

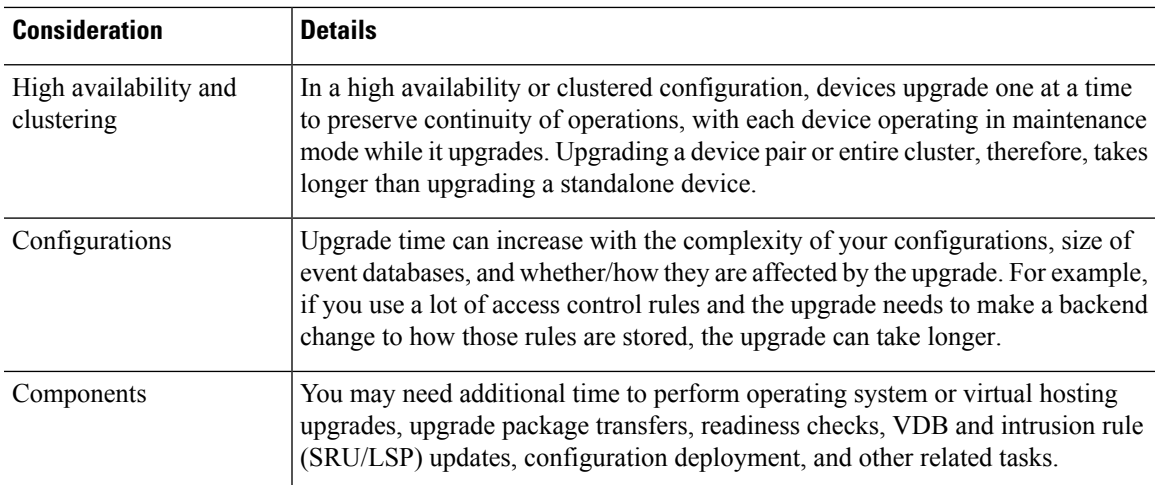

#### **Disk Space to Upgrade**

To upgrade, the upgrade package must be on the appliance. For device upgrades with management center, you must also have enough space on the management center (in either /Volume or /var) for the device upgrade package. Or, you can use an internal server to store them. Readiness checks should indicate whether you have enough disk space to perform the upgrade. Without enough free disk space, the upgrade fails.

#### **Table 8: Checking Disk Space**

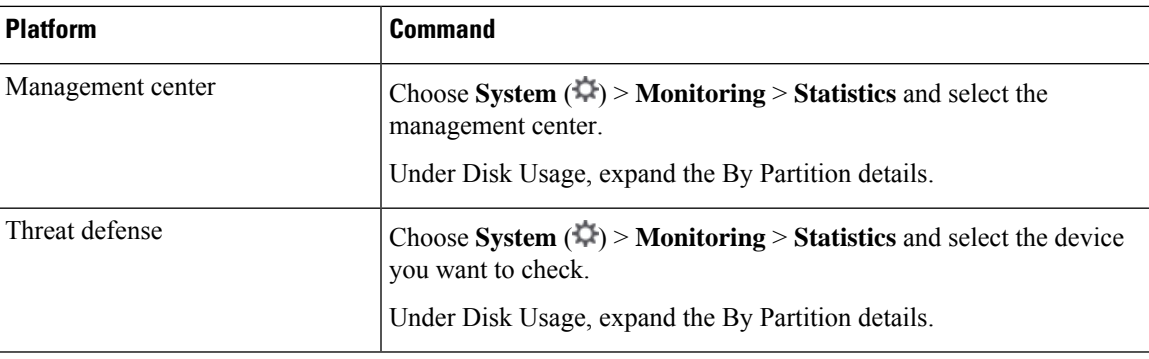

## <span id="page-8-0"></span>**Upgrade Feature History**

#### **Table 9: Version 7.2.6 Features**

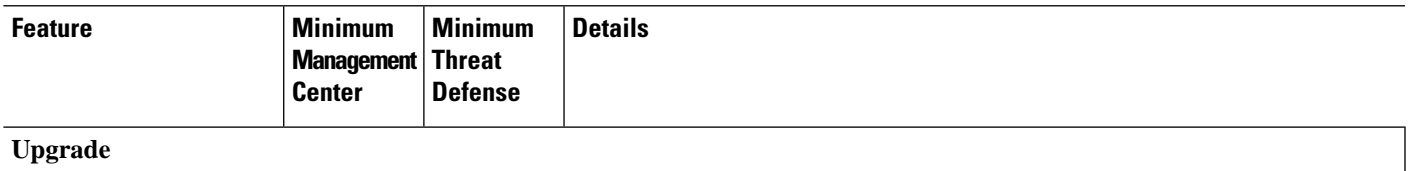

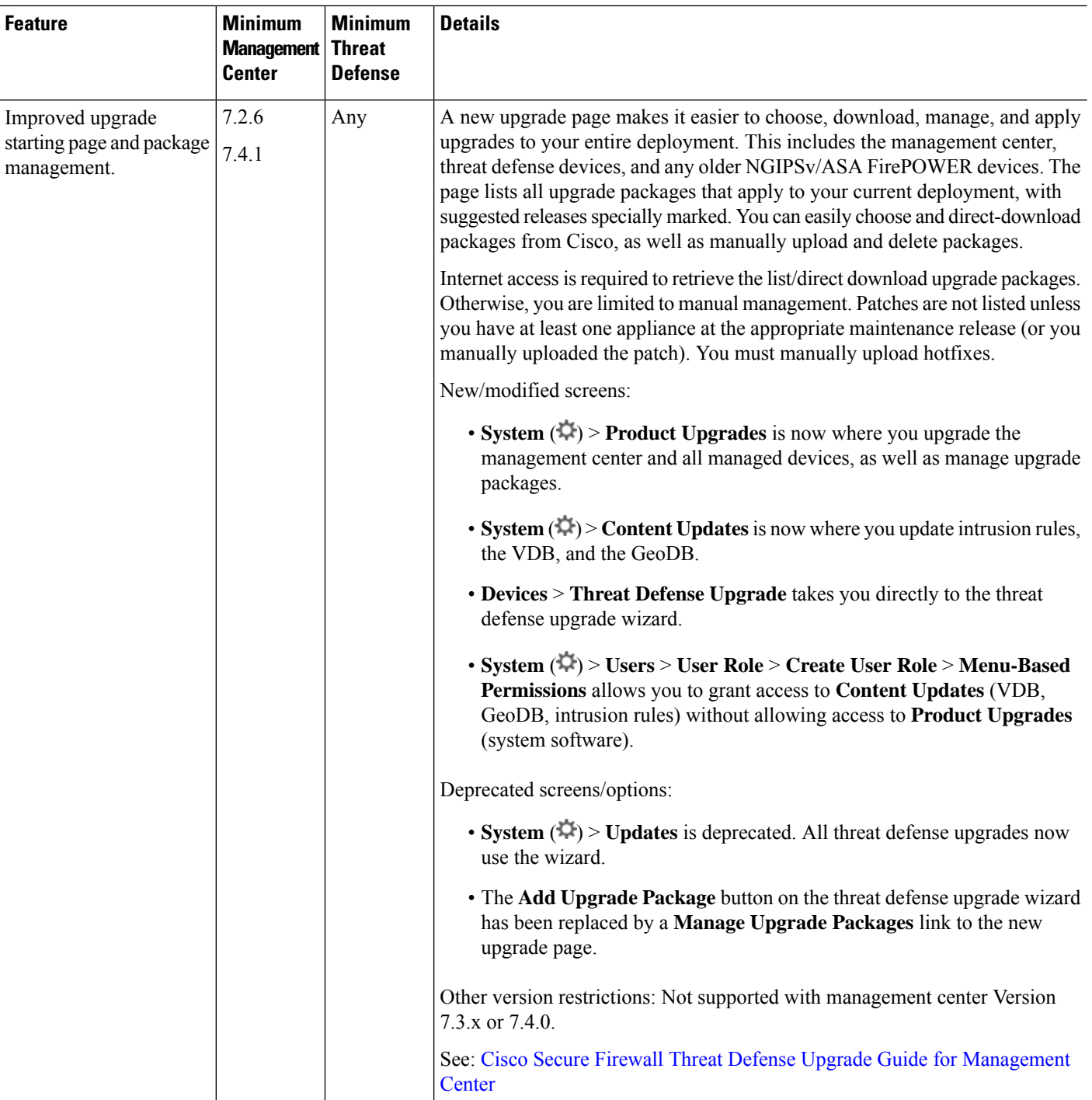

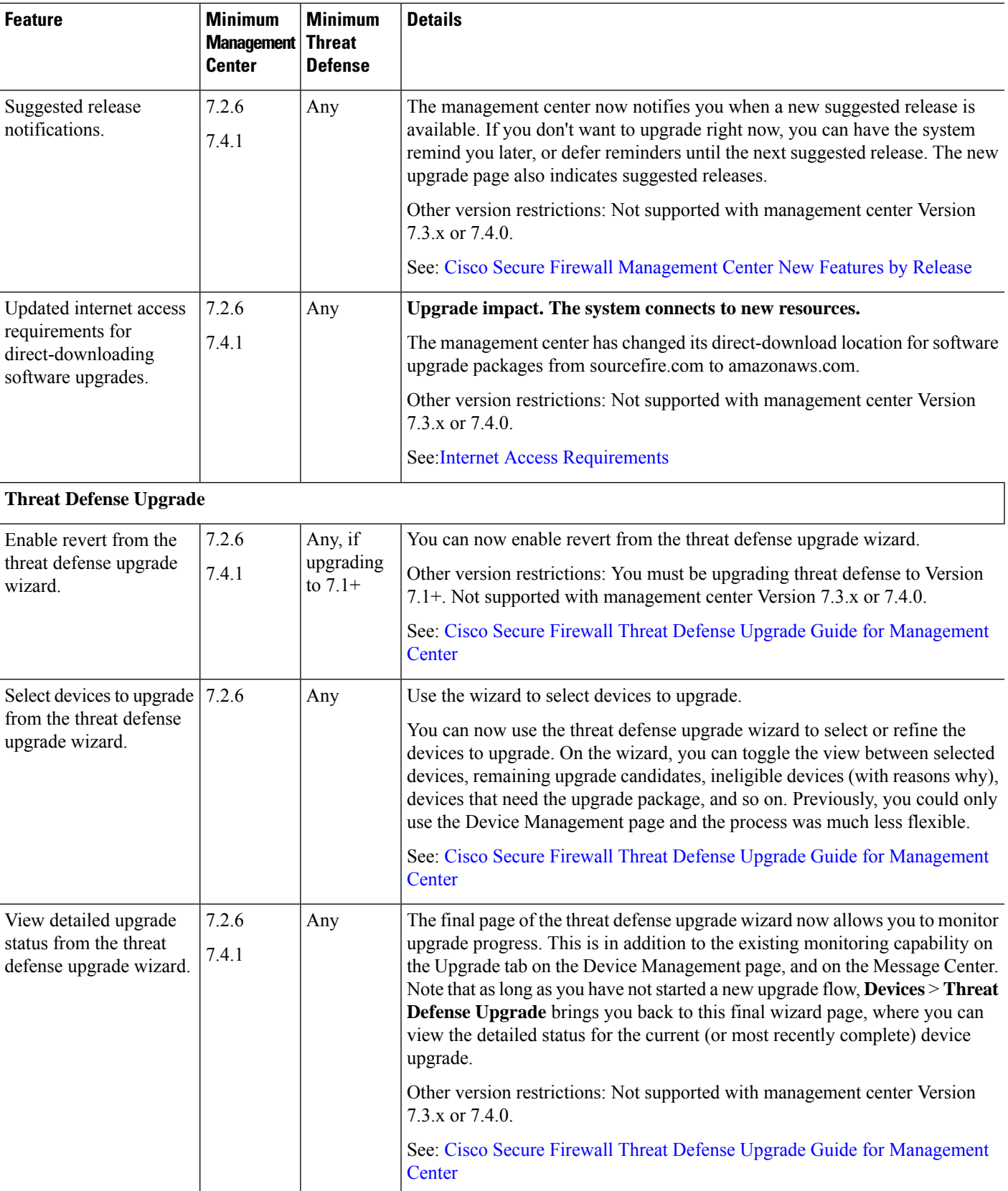

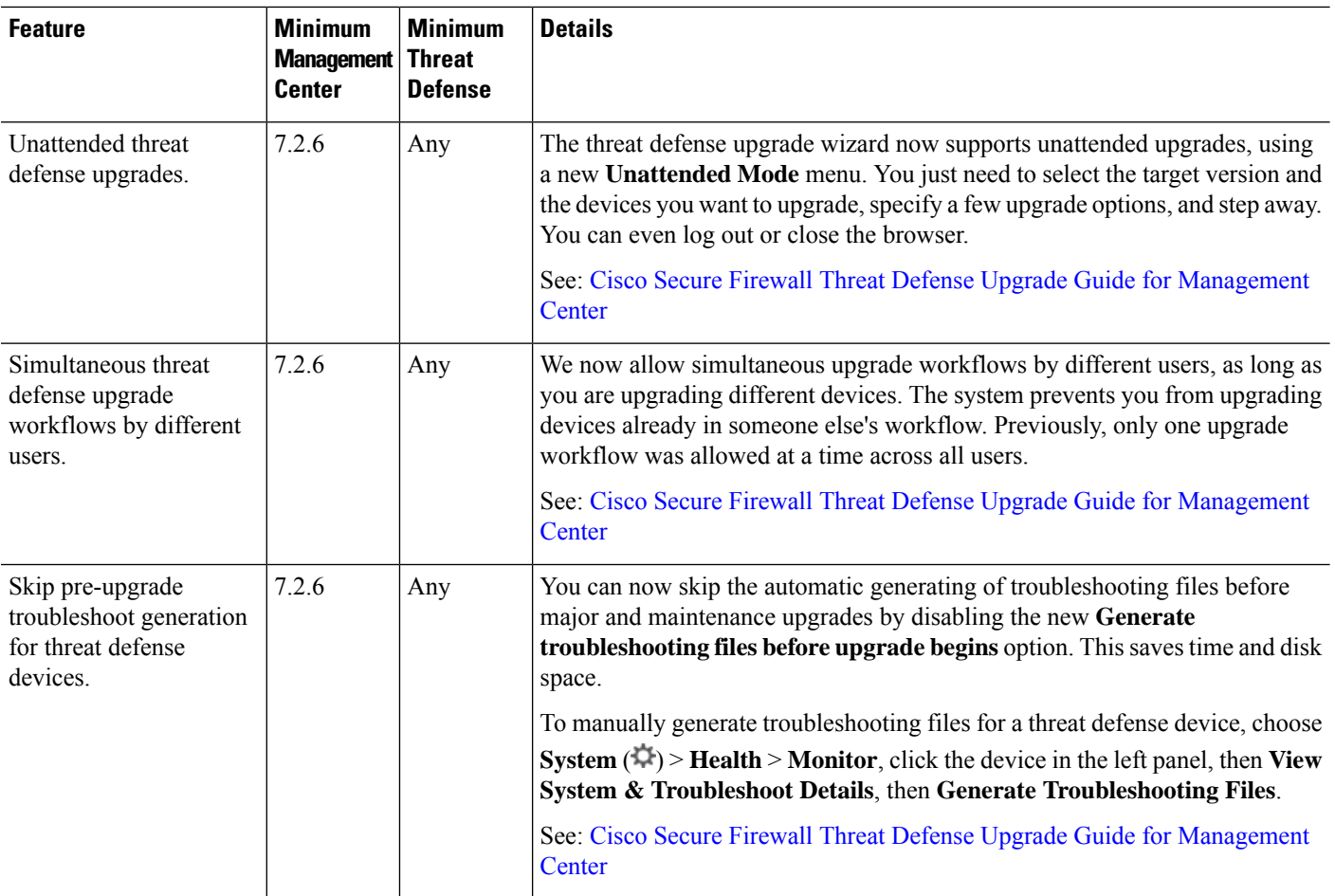

#### **Management Center Upgrade**

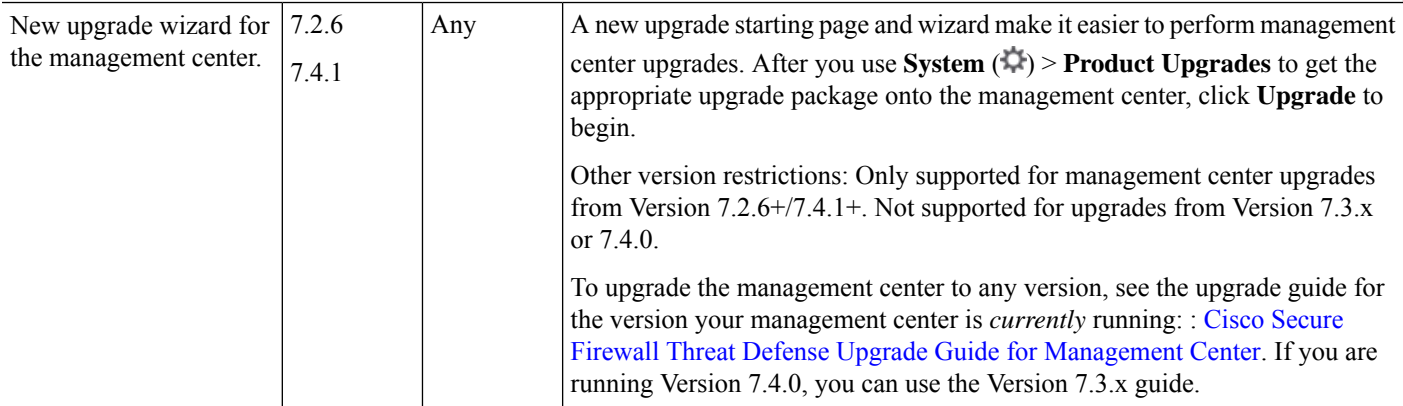

 $\mathbf l$ 

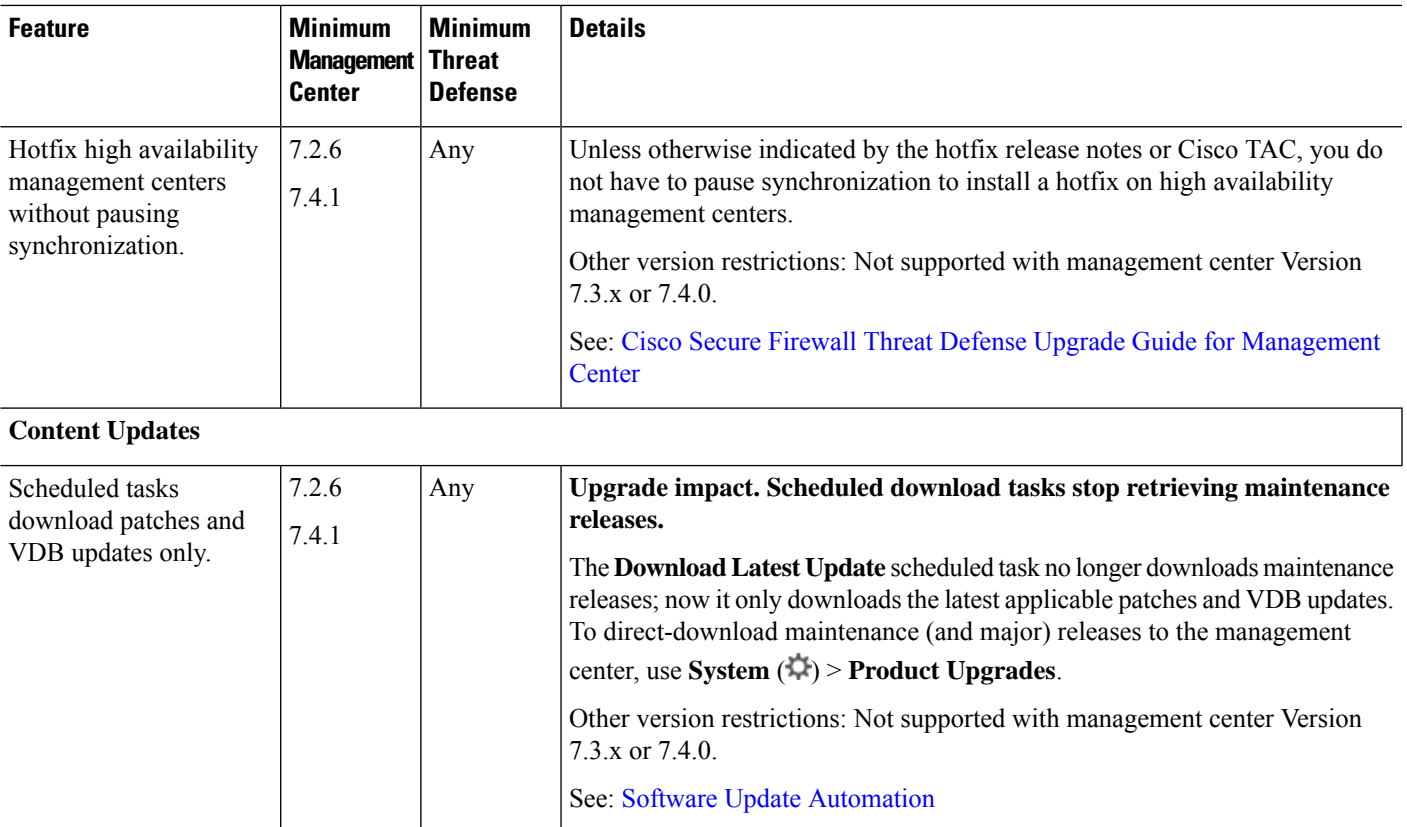

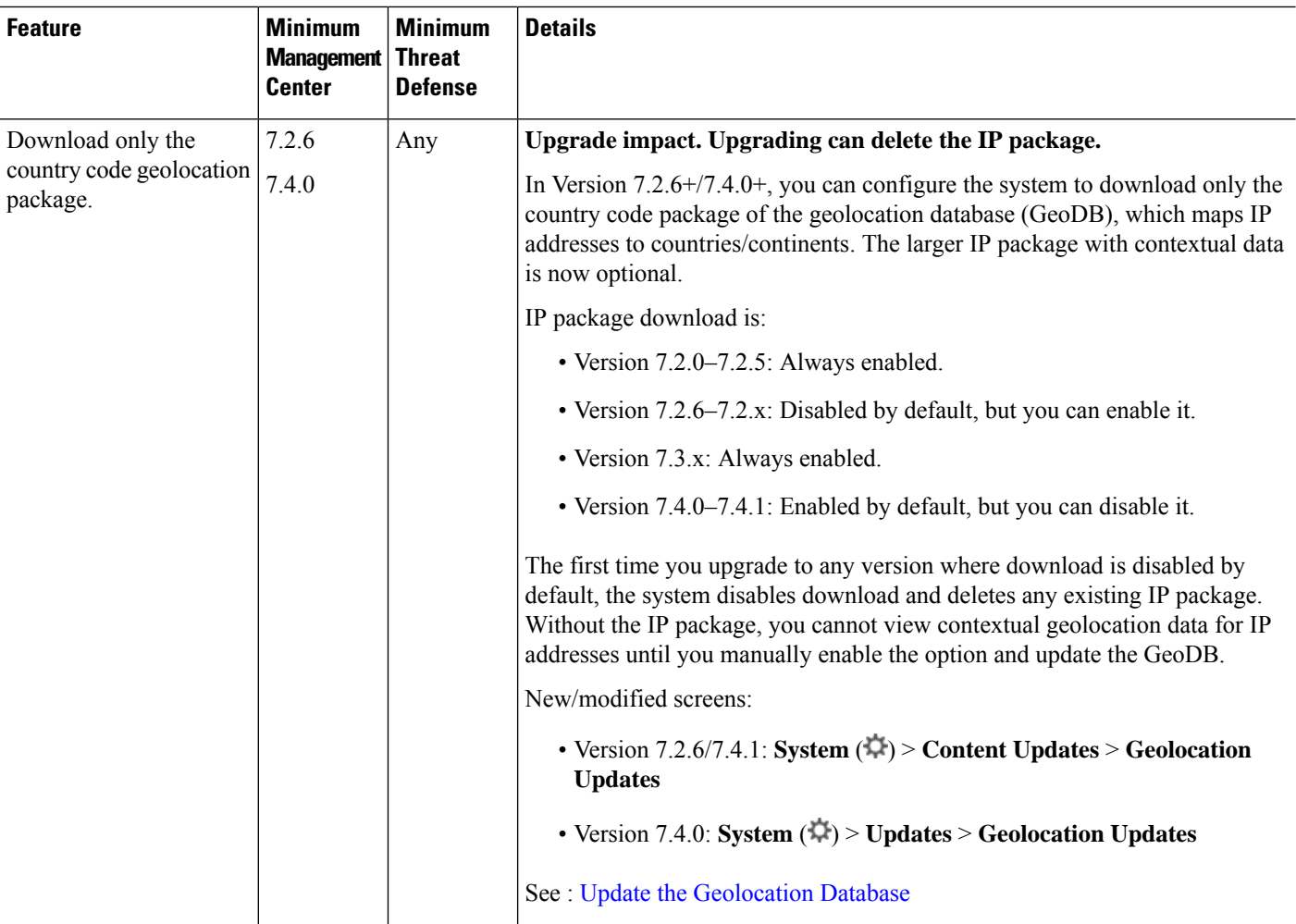

#### **Table 10: Version 7.2.0 Features**

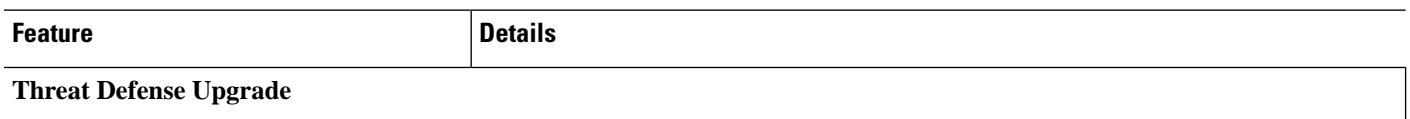

ı

 $\mathbf l$ 

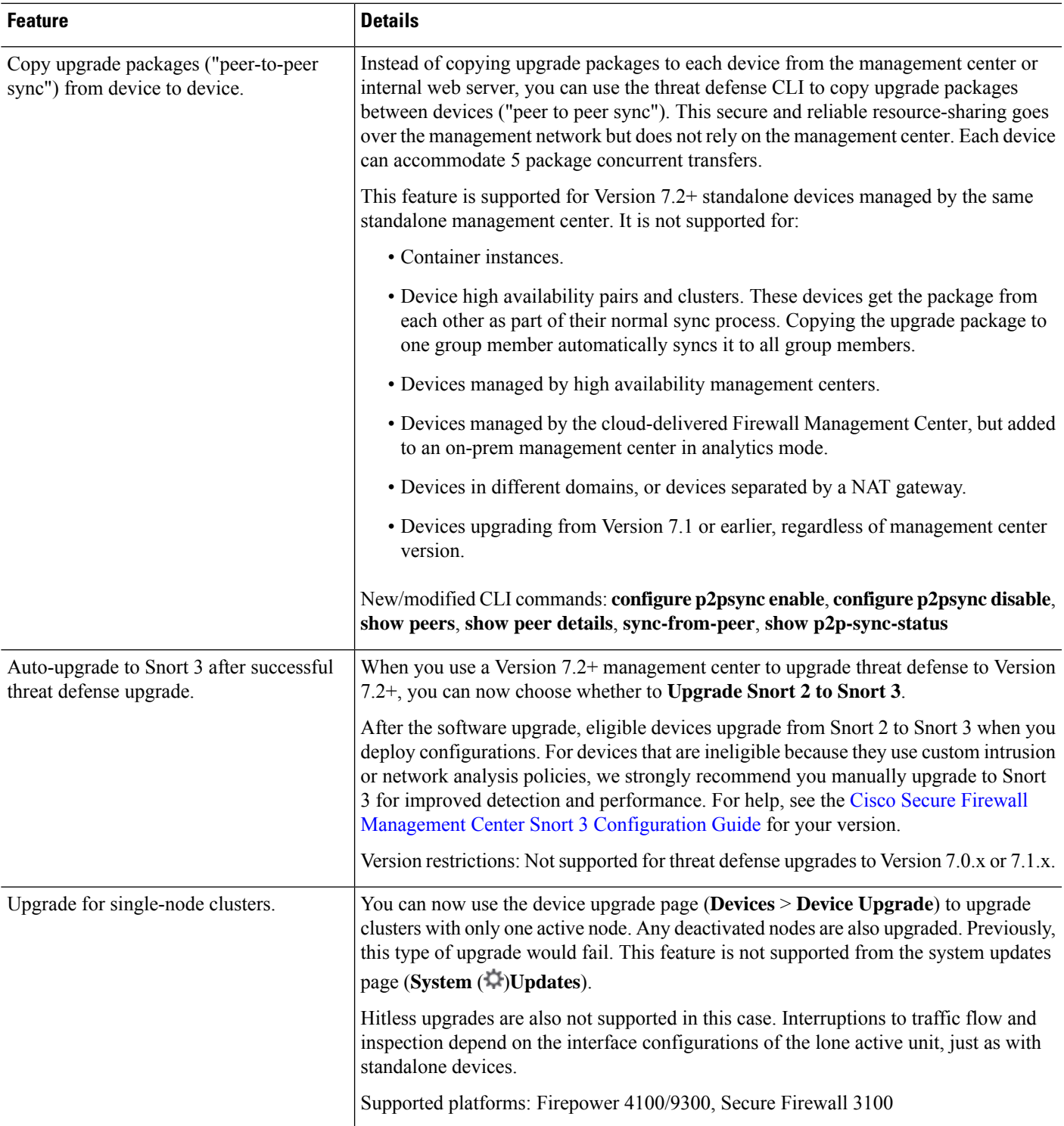

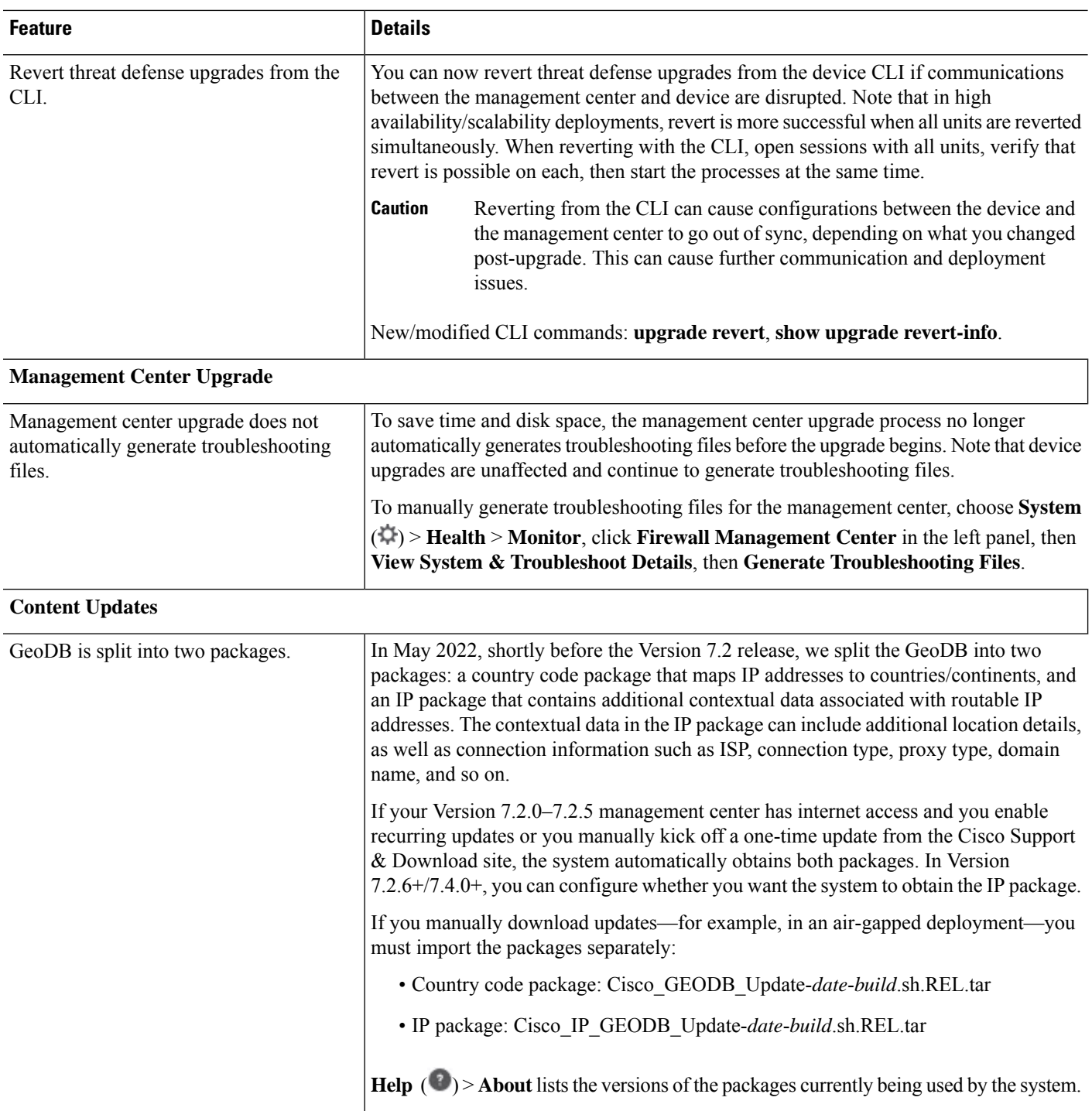

#### **Table 11: Version 7.1.0 Features**

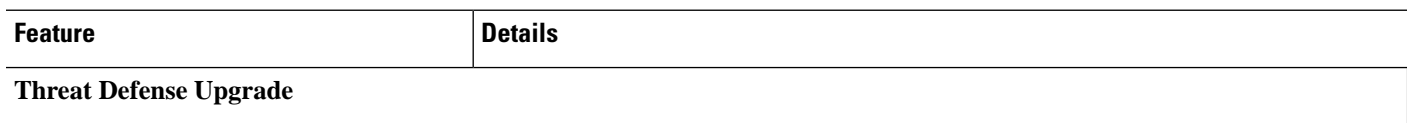

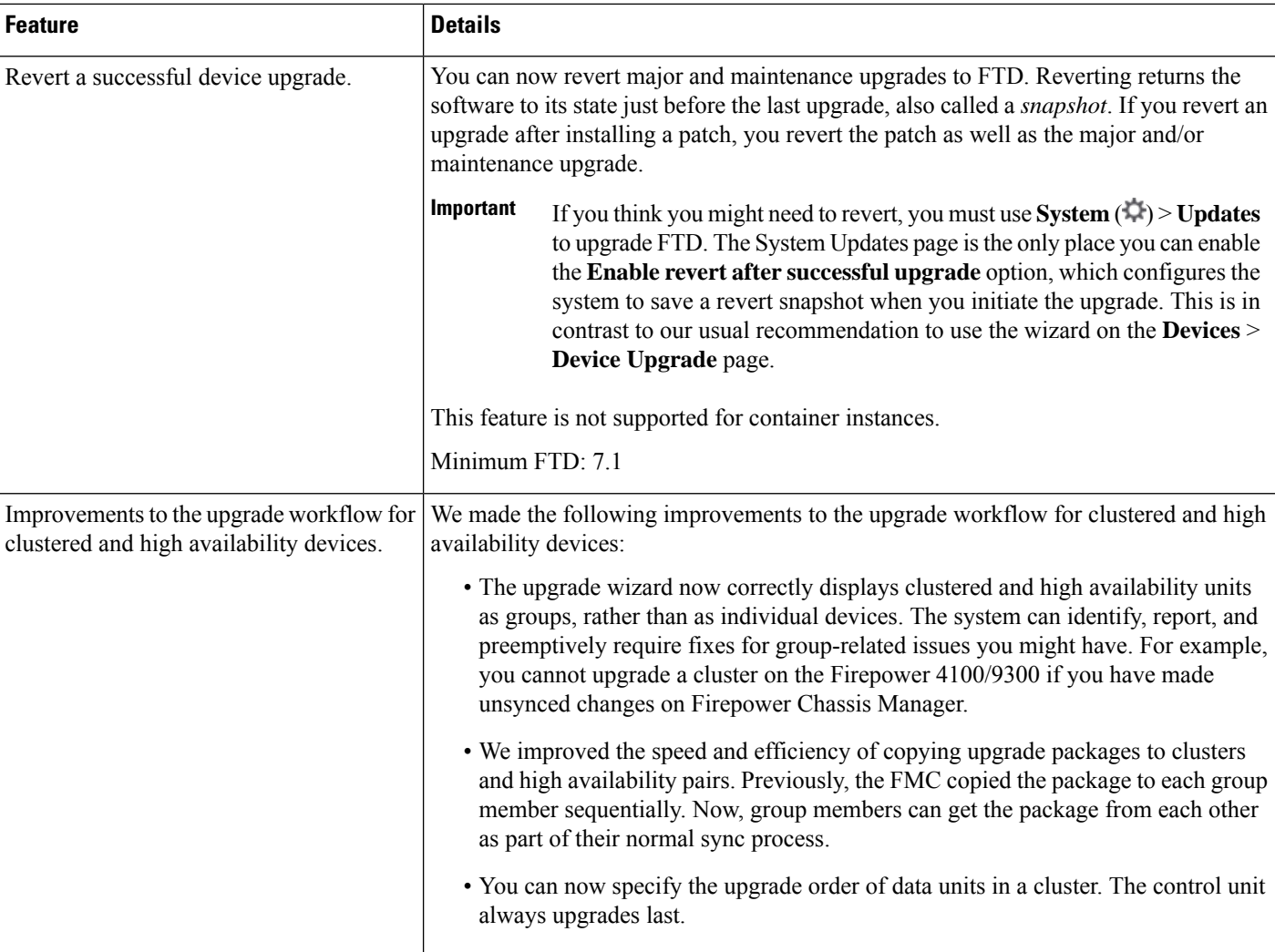

#### **Table 12: Version 7.0.0 Features**

J.

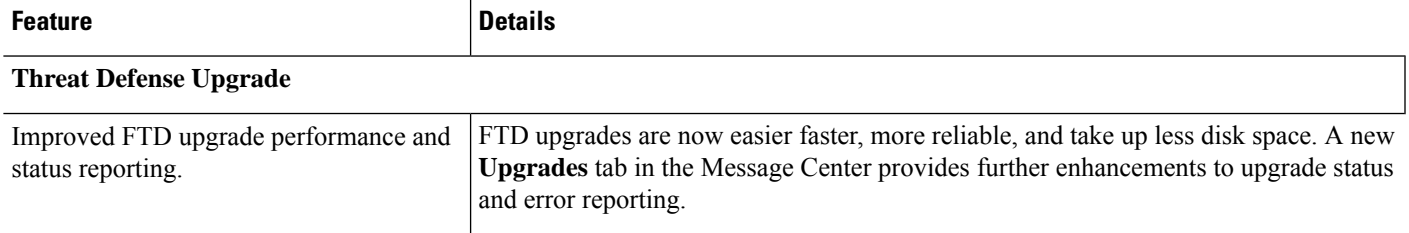

 $\mathbf I$ 

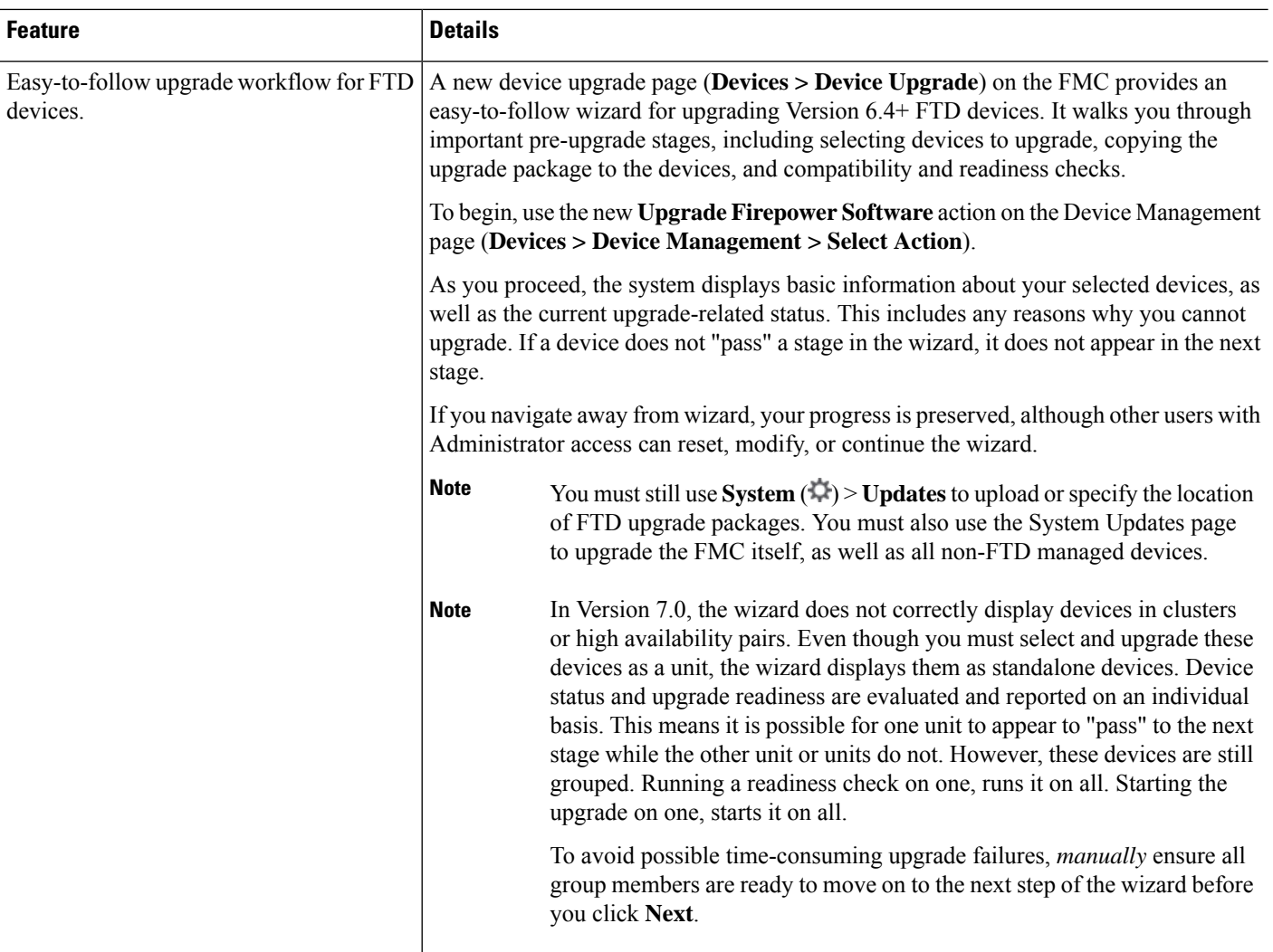

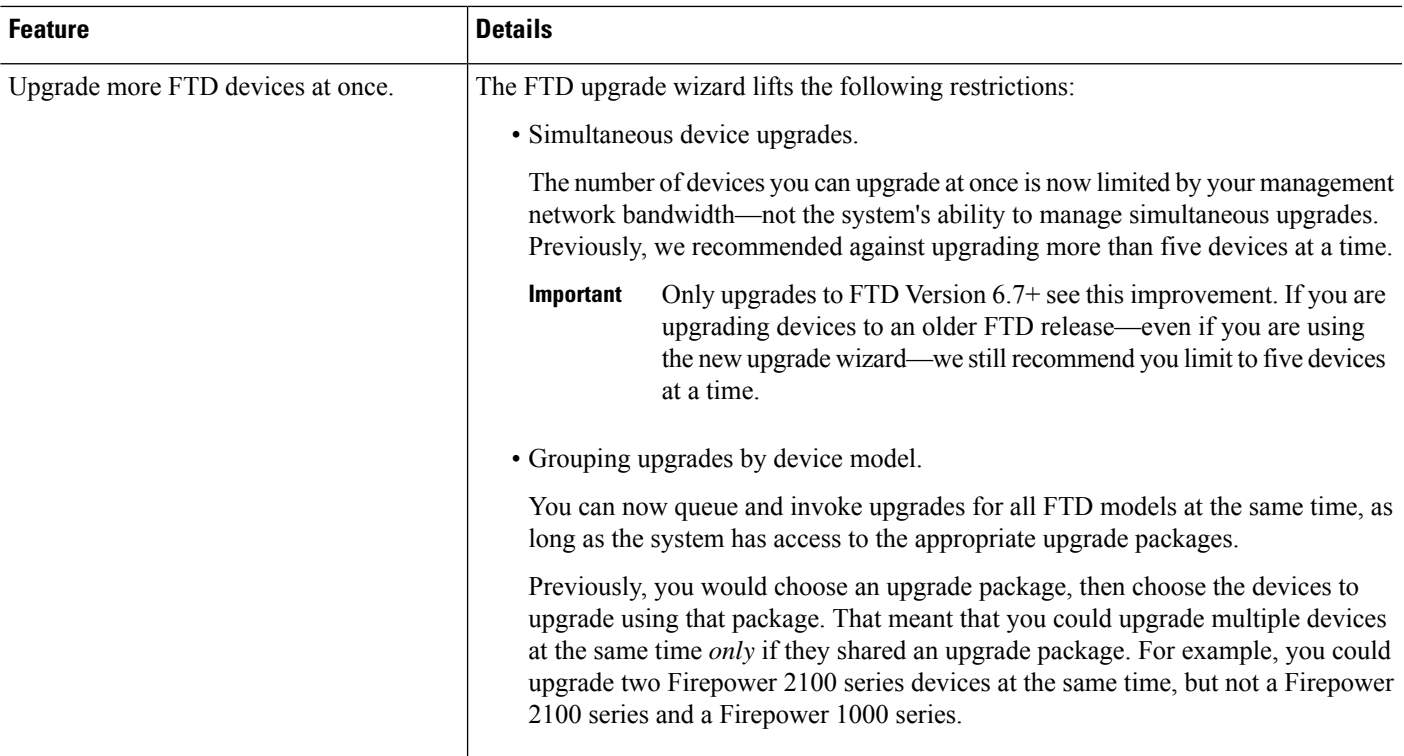

#### **Table 13: Version 6.7.0 Features**

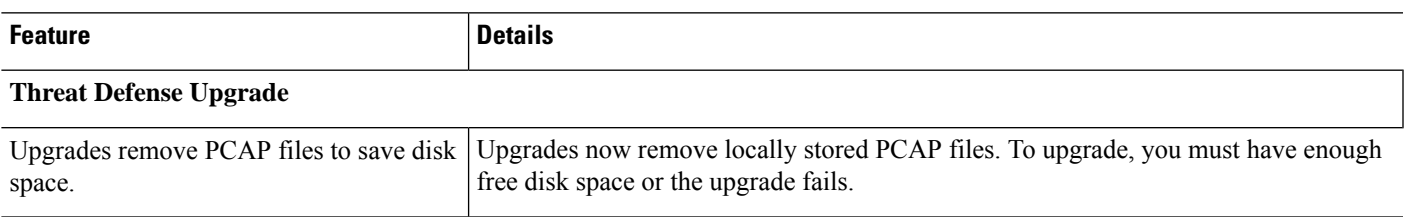

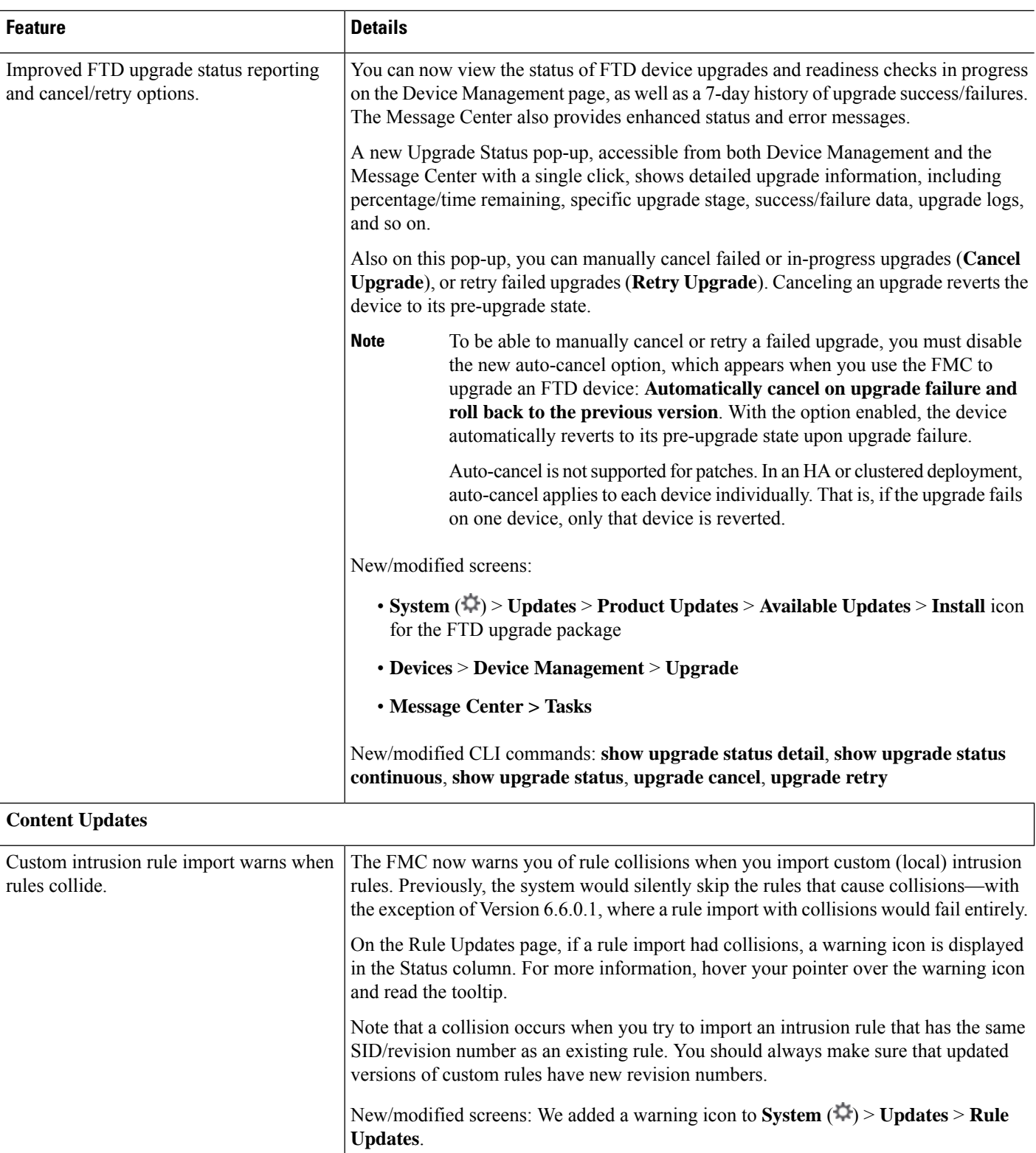

#### **Table 14: Version 6.6.0 Features**

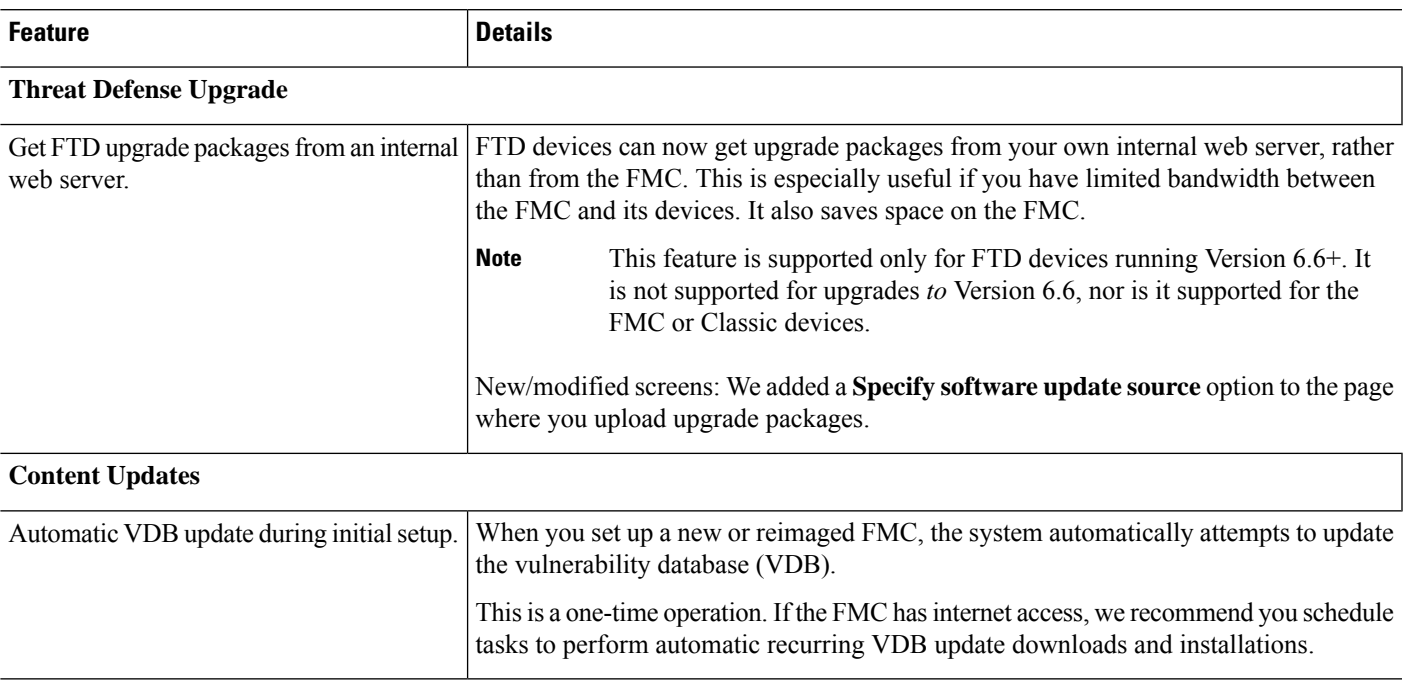

#### **Table 15: Version 6.5.0 Features**

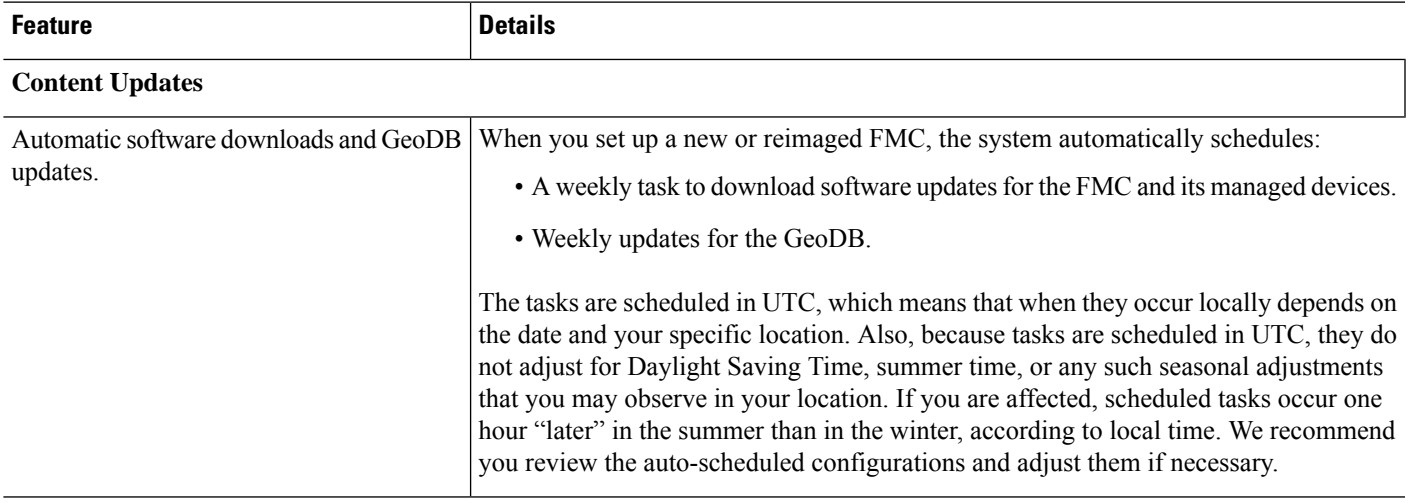

#### **Table 16: Version 6.4.0 Features**

 $\overline{\phantom{a}}$ 

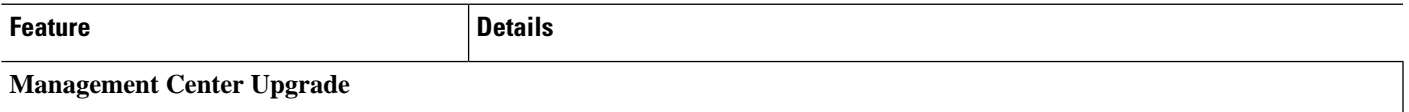

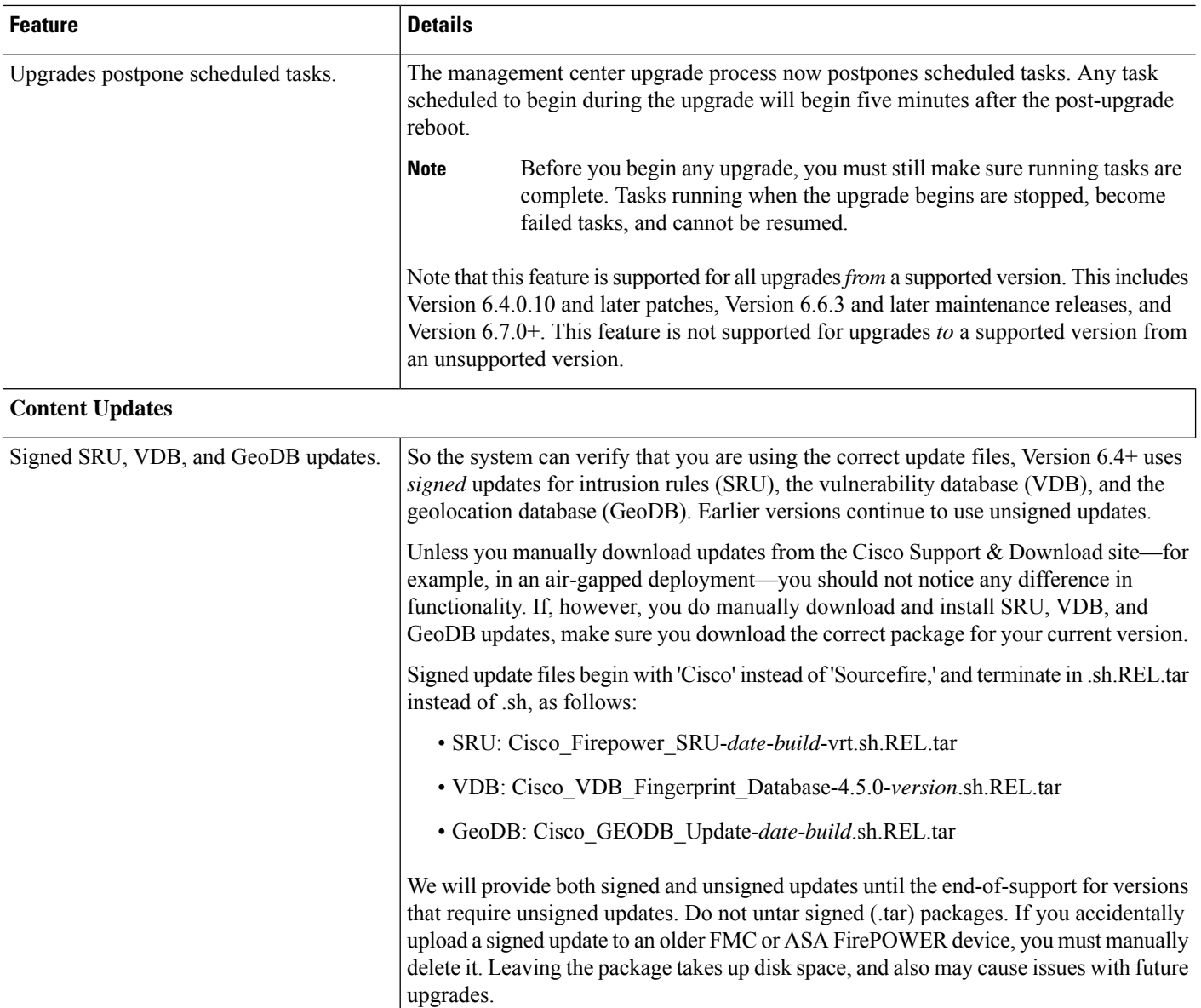

#### **Table 17: Version 6.2.3 Features**

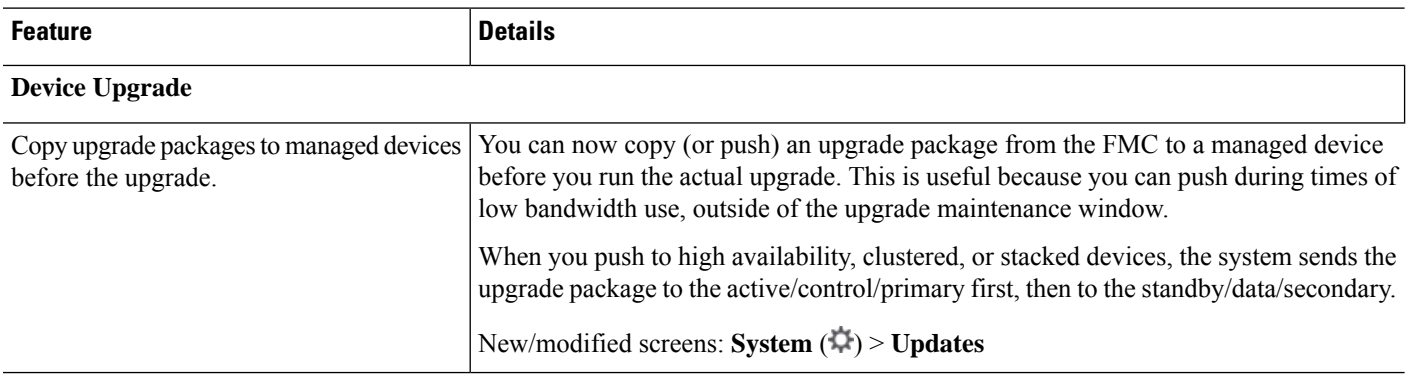

 $\mathbf l$ 

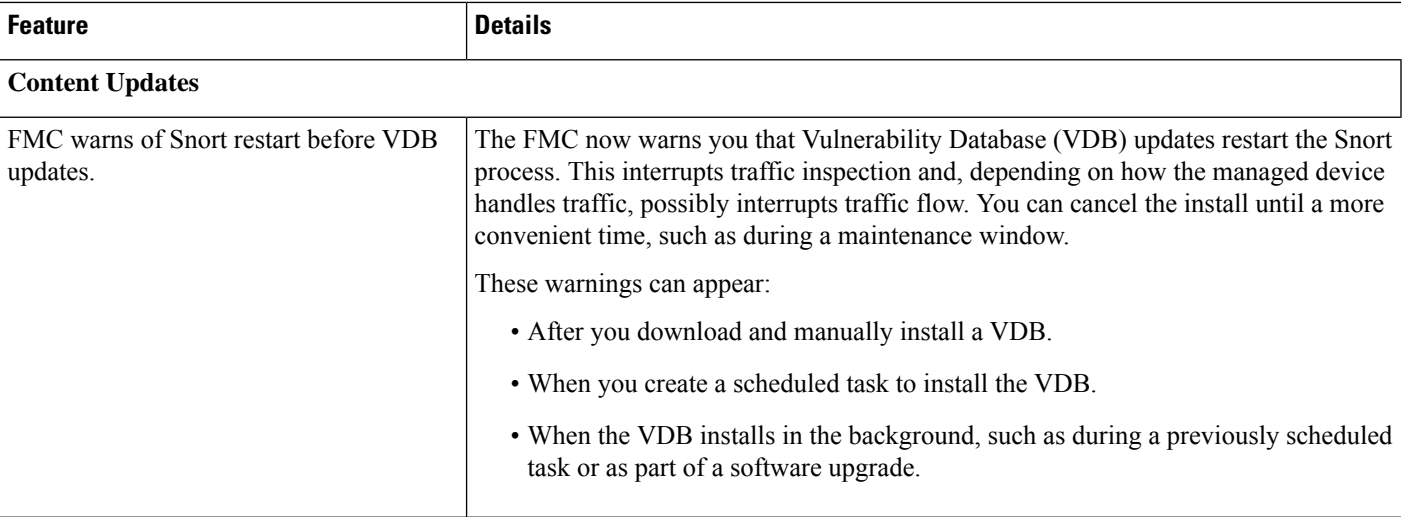

 $\mathbf I$